## **[Weergave opties: Meten](https://help.iasset.nl/help/kaart/weergave-opties-meten/)**

## **Weergave opties: Meten**

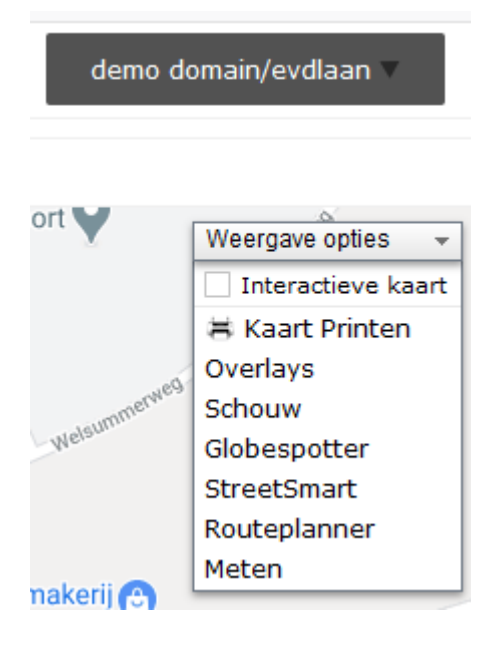

Om een willekeurige afstand te meten, klik in Weergave opties op Meten.

Op de kaart verschijnen nu twee ballonvormige markers en een venster dat de afstand tussen die markers weergeeft in meters of desgewenst in kilometers. Met de cursor kan een marker worden opgepakt en verplaatst.

Klik met de linkermuisknop op een marker en versleep het naar de gewenste positie. Je kunt door met scrollen in- of uit te zoomen om het zoomniveau bij te stellen. Klik je het Afstand venster dicht, dan verdwijnen ook de markers.

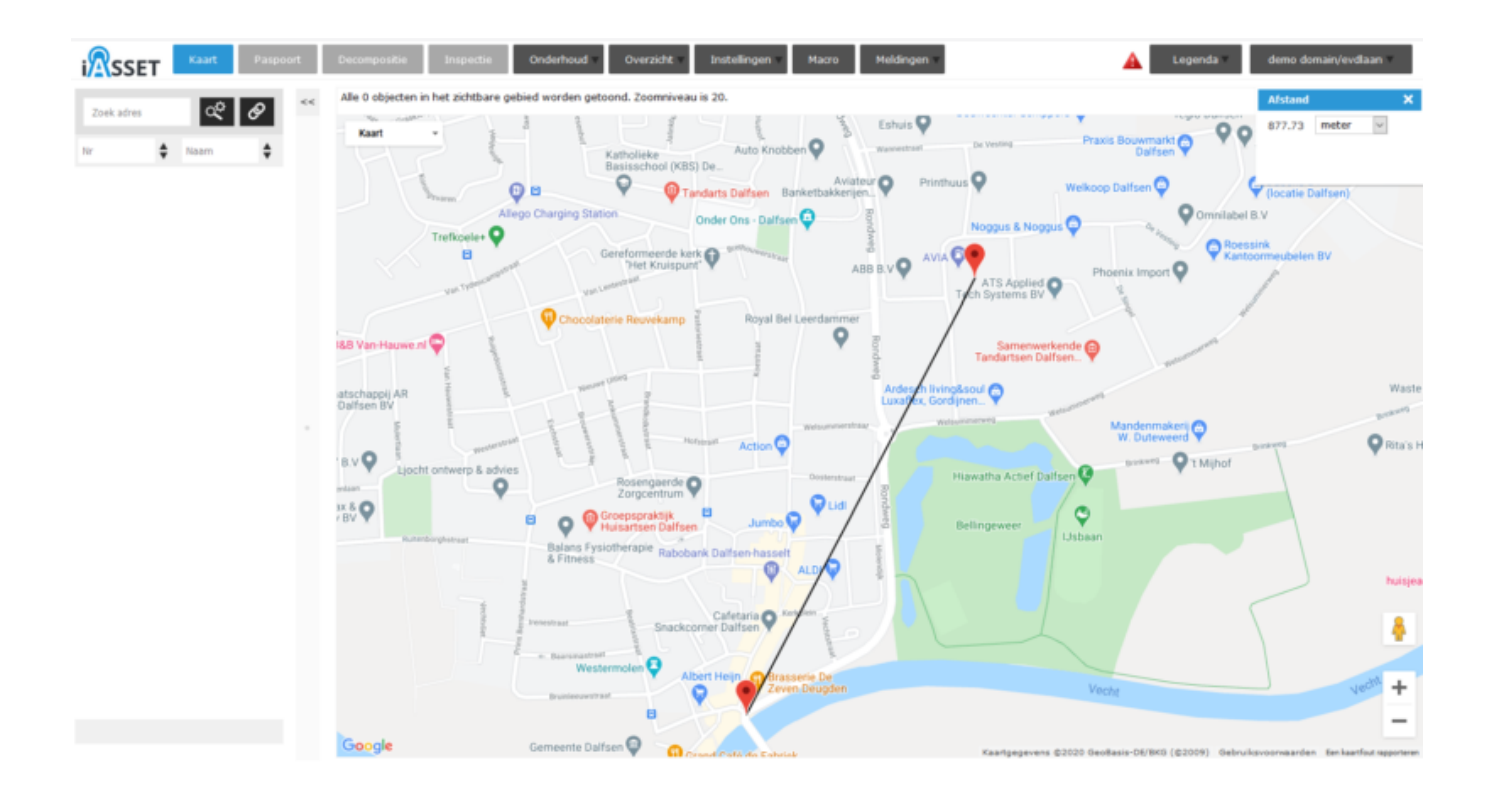